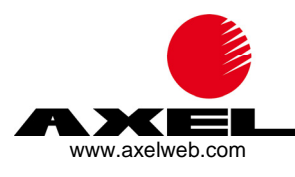

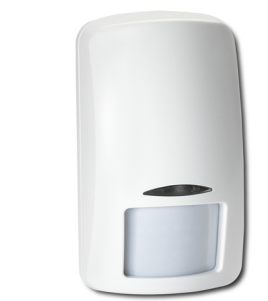

# **AX-IR12 e AX-IR12P Infrarosso Radio Bidirezionale per AX-868 RADIO**

marchio registrato da Axel s.r.l. prodotto depositato uff. brev. da Axel s.r.l. prodotto certificato R&TTE

uff.brev. n.102015000032129

**eta** system

### **1. SISTEMA AX-868 RADIO**

Depositato all'Uff. Brevetti con n. 102015000032129, il sistema radio aXeta® si basa sulla modulazione DSSS (Direct Sequence Spread Spectrum) sfruttando diverse "codifiche"; le codifiche sono state scelte in modo tale da avere una bassissima correlazione l'una con le altre permettendo la trasmissione contemporanea di sistemi diversi garantendone il corretto funzionamento.

Il tipo di modulazione a spettro espanso, unito alla codifica di canale, permette alle comunicazioni di raggiungere distanze non comuni per gli attuali standard industriali, rendendo possibili le installazioni senza la necessità di posizionare ripetitori.

#### **1.1 Principali caratteristiche della modulazione DSSS**

- 1. resistenza ai disturbi: si riescono a sostenere comunicazioni con rapporto Segnale/Rumore minore di 1, cioè con il livello del segnale (S) inferiore a quello del rumore (R).
- 2. tipo di modulazione: rende impossibile l'accecamento del canale radio (jamming) ed è praticamente immune a qualunque tipo di interferenza.
- 3. alta capacità crittografica: è insita nella tecnica di modulazione/demodulazione del segnale.
- 4. completa bidirezionalità tra tutti i dispositivi: consente di minimizzare il numero di trasmissioni.
- 5. potenza di trasmissione: la possibilità di ridurre la potenza in ragione delle esigenze installative permette di allungare la vita delle batterie anche fino a 5 anni.

### **2. INFRAROSSO PASSIVO**

Il sensore ad infrarossi passivi **AX-IR12** è un dispositivo radio bidirezionale e, a richiesta, è disponibile nella versione PET IMMUNE (mod. **AX-IR12P**).

A bordo è presente un ingresso a morsettiera per collegamento con un sensore esterno (morsetto IN) che può essere configurato per accettare segnali normalmente chiusi (NC) o normalmente aperti (NO).

#### **2.1 Batteria interna al dispositivo**

Il dispositivo è alimentato da una batteria al litio da 3 V modello CR123. Quando la batteria raggiunge il livello di 2.8V viene trasmesso in centrale il segnale di "batteria scarica"; da questo momento il dispositivo rimane funzionante per altri 30 giorni circa entro i quali deve necessariamente avvenire la sostituzione della batteria.

- » Per procedere alla sostituzione della batteria basta semplicemente porre in programmazione la centrale e poi sostituire le batterie scariche aprendo i contenitori. Alla fine della sostituzione uscire dalla programmazione.
- » Per ottenere una maggiore durata, si consiglia la scelta di batterie con data di scadenza 5 anni successiva a quella della sostituzione.
- » ATTENZIONE! Rischio di esplosione se la batteria viene sostituita con una di tipo non corretto. Smaltire la batteria usata rispettando le istruzioni del produttore.

#### **2.2 Collegamento per contatto esterno**

Sul circuito, una morsettiera consente il collegamento di dispositivi esterni come, ad esempio, un contatto magnetico esterno.

IN: ingresso del contatto magnetico esterno (programmabile come normalmente chiuso o normalmente aperto).

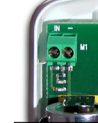

: ingresso negativo comune.

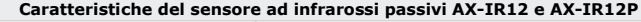

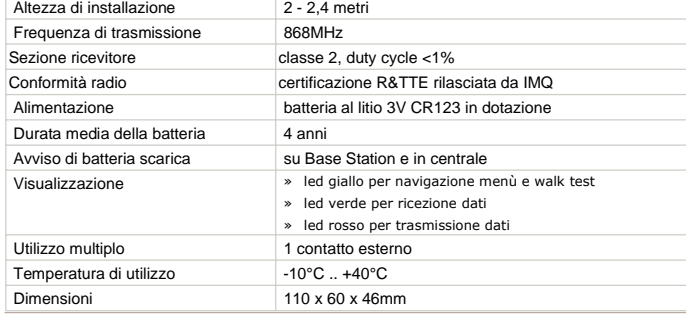

# **3. DIAGRAMMI DI COPERTURA**

» I diagrammi fanno riferimento ad un'altezza di installazione di 2,10 metri.

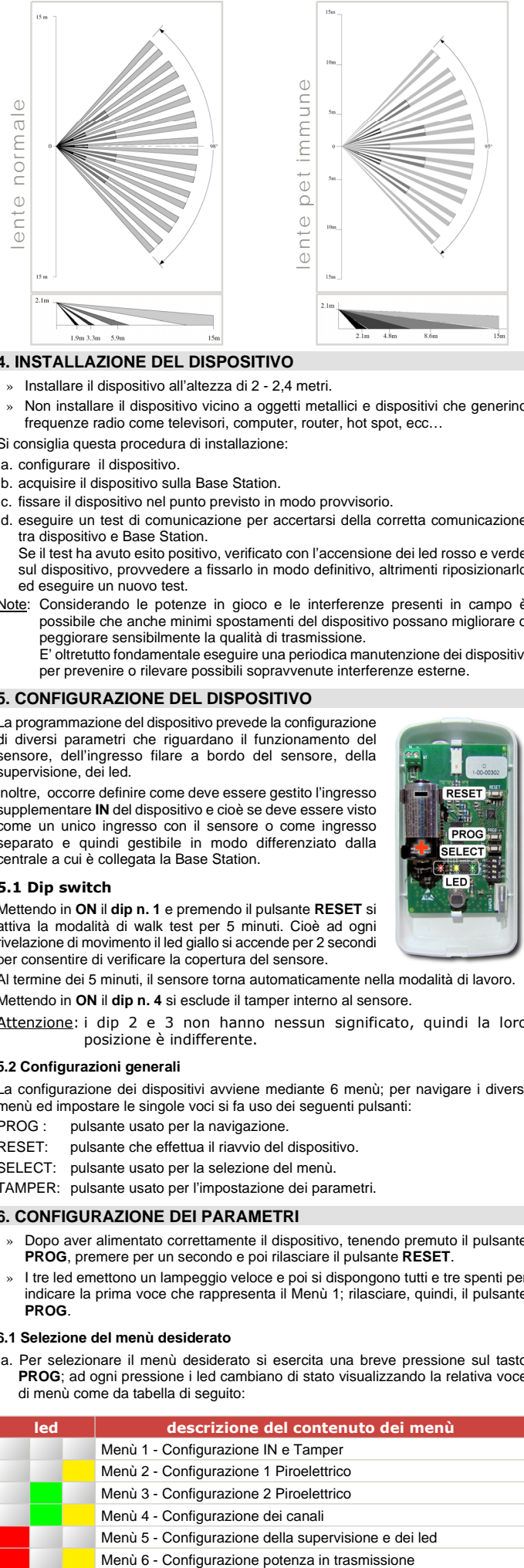

# **4. INSTALLAZIONE DEL DISPOSITIVO**

- » Installare il dispositivo all'altezza di 2 2,4 metri.
- » Non installare il dispositivo vicino a oggetti metallici e dispositivi che generino frequenze radio come televisori, computer, router, hot spot, ecc…
- Si consiglia questa procedura di installazione:
- a. configurare il dispositivo.
- b. acquisire il dispositivo sulla Base Station.
- c. fissare il dispositivo nel punto previsto in modo provvisorio.
- d. eseguire un test di comunicazione per accertarsi della corretta comunicazione tra dispositivo e Base Station.
	- Se il test ha avuto esito positivo, verificato con l'accensione dei led rosso e verde sul dispositivo, provvedere a fissarlo in modo definitivo, altrimenti riposizionarlo ed eseguire un nuovo test.
- Note: Considerando le potenze in gioco e le interferenze presenti in campo è possibile che anche minimi spostamenti del dispositivo possano migliorare o peggiorare sensibilmente la qualità di trasmissione.
	- E' oltretutto fondamentale eseguire una periodica manutenzione dei dispositivi per prevenire o rilevare possibili sopravvenute interferenze esterne.

### **5. CONFIGURAZIONE DEL DISPOSITIVO**

La programmazione del dispositivo prevede la configurazione di diversi parametri che riguardano il funzionamento del sensore, dell'ingresso filare a bordo del sensore, della supervisione, dei led.

Inoltre, occorre definire come deve essere gestito l'ingresso supplementare **IN** del dispositivo e cioè se deve essere visto come un unico ingresso con il sensore o come ingresso separato e quindi gestibile in modo differenziato dalla centrale a cui è collegata la Base Station.

#### **5.1 Dip switch**

Mettendo in **ON** il **dip n. 1** e premendo il pulsante **RESET** si attiva la modalità di walk test per 5 minuti. Cioè ad ogni rivelazione di movimento il led giallo si accende per 2 secondi per consentire di verificare la copertura del sensore.

Al termine dei 5 minuti, il sensore torna automaticamente nella modalità di lavoro. Mettendo in **ON** il **dip n. 4** si esclude il tamper interno al sensore.

Attenzione: i dip 2 e 3 non hanno nessun significato, quindi la loro posizione è indifferente.

#### **5.2 Configurazioni generali**

La configurazione dei dispositivi avviene mediante 6 menù; per navigare i diversi menù ed impostare le singole voci si fa uso dei seguenti pulsanti:

- PROG : pulsante usato per la navigazione.
- RESET: pulsante che effettua il riavvio del dispositivo.
- SELECT: pulsante usato per la selezione del menù.
- TAMPER: pulsante usato per l'impostazione dei parametri.

# **6. CONFIGURAZIONE DEI PARAMETRI**

- » Dopo aver alimentato correttamente il dispositivo, tenendo premuto il pulsante **PROG**, premere per un secondo e poi rilasciare il pulsante **RESET**.
- » I tre led emettono un lampeggio veloce e poi si dispongono tutti e tre spenti per indicare la prima voce che rappresenta il Menù 1; rilasciare, quindi, il pulsante **PROG**.

#### **6.1 Selezione del menù desiderato**

a. Per selezionare il menù desiderato si esercita una breve pressione sul tasto **PROG**; ad ogni pressione i led cambiano di stato visualizzando la relativa voce di menù come da tabella di seguito:

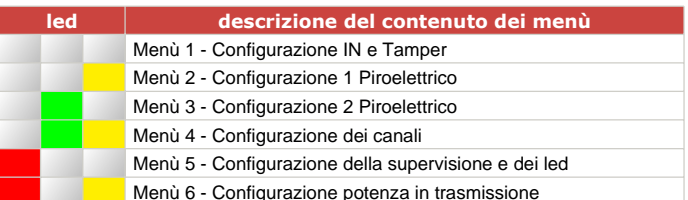

I **led tutti spenti** indicano che siamo sul Menù 1.

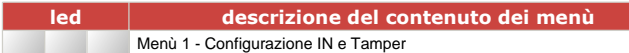

b. Premere il pulsante **SELECT** per entrare nella configurazione e per conferma i 3 led lampeggeranno per 3 volte.

Il simbolo  $\textcolor{blue}{\clubsuit}$  indica la configurazione di default.

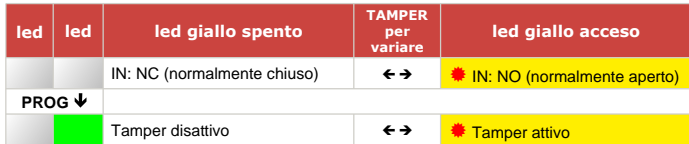

c. Per salvare e tornare indietro al menù principale, premere il pulsante **SELECT**, mentre per salvare ed uscire completamente dalla configurazione, premere brevemente il pulsante **RESET**.

# **8. MENU' 2**

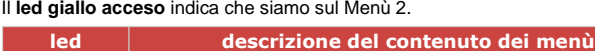

Menù 2 - Menù 2 - Configurazione 1 Piroelettrico

b. Premere il pulsante **SELECT** per entrare nella configurazione e per conferma i 3 led lampeggeranno per 3 volte.

Il simbolo  $\overset{\bullet}{\bullet}$  indica la configurazione di default.

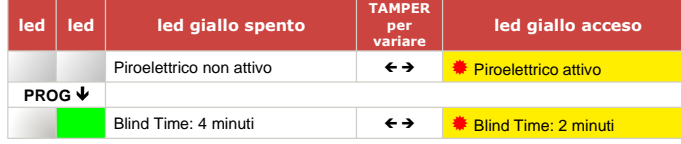

Nota: il Blind Time è il periodo di sospensione della rilevazione del piroelettrico ed è finalizzato al risparmio energetico. Questo periodo di sospensione si attiva al momento della rilevazione di allarme e finisce al termine del tempo programmato.

c. Per salvare e tornare indietro al menù principale, premere il pulsante **SELECT**, mentre per salvare ed uscire completamente dalla configurazione, premere brevemente il pulsante **RESET**.

# **9. MENU' 3**

Il **led verde acceso** indica che siamo sul Menù 3.

**led descrizione del contenuto dei menù**

- Menù 3 Configurazione 2 Piroelettrico
- b. Premere il pulsante **SELECT** per entrare nella configurazione e per conferma i 3 led lampeggeranno per 3 volte.
- Il simbolo  $\clubsuit$  indica la configurazione di default.
- Nota: per questo menù, solo una delle voci deve essere attiva; quindi spostarsi con il pulsante **PROG** fino a trovare la configurazione desiderata e premere il pulsante **TAMPER** per confermare la scelta.

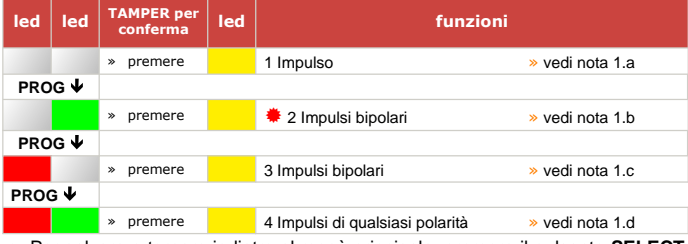

c. Per salvare e tornare indietro al menù principale, premere il pulsante **SELECT**, mentre per salvare ed uscire completamente dalla configurazione, premere brevemente il pulsante **RESET**.

#### **10. MENU' 4**

Il **led verde** e **giallo accesi** indicano che siamo sul Menù 4.

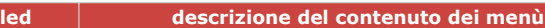

Menù 4 - Configurazione dei canali

b. Premere il pulsante **SELECT** per entrare nella configurazione e per conferma i 3 led lampeggeranno per 3 volte.

Il simbolo  $*$  indica la configurazione di default.

Nota: per questo menù, solo una delle voci deve essere attiva; quindi spostarsi con il pulsante **PROG** fino a trovare la configurazione desiderata e premere il pulsante **TAMPER** per confermare la scelta.

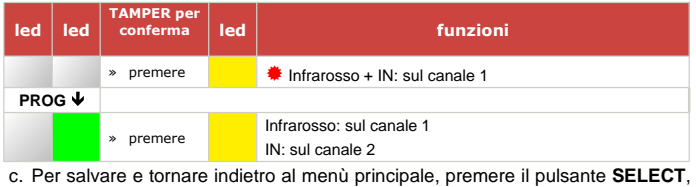

mentre per salvare ed uscire completamente dalla configurazione, premere brevemente il pulsante **RESET**.

### **11. MENU' 5**

Il **led rosso acceso** indica che siamo sul Menù 5.

**led descrizione del contenuto dei menù** Menù 5 - Configurazione della supervisione e dei led

b. Premere il pulsante **SELECT** per entrare nella configurazione e per conferma i 3 led lampeggeranno per 3 volte.

Il simbolo  $*$  indica la configurazione di default.

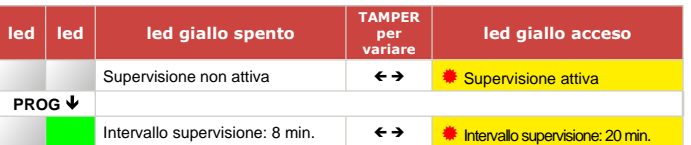

c. Per salvare e tornare indietro al menù principale, premere il pulsante **SELECT**, mentre per salvare ed uscire completamente dalla configurazione, premere brevemente il pulsante **RESET**.

### **12. MENU' 6**

Il **led rosso** e **giallo accesi** indicano che siamo sul Menù 6.

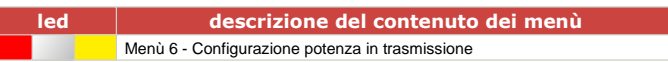

b. Premere il pulsante **SELECT** per entrare nella configurazione e per conferma i 3 led lampeggeranno per 3 volte.

Il simbolo  $*$  indica la configurazione di default.

Nota: per questo menù, solo una delle voci deve essere attiva; quindi spostarsi con il pulsante **PROG** fino a trovare la configurazione desiderata e premere il pulsante **TAMPER** per confermare la scelta.

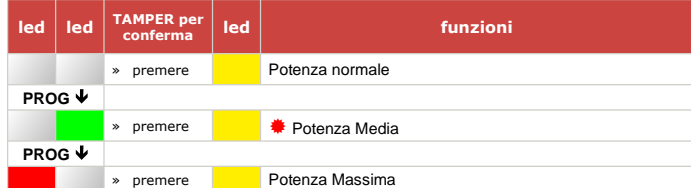

**COL EXECT ACT PROPERT PROPERTS AREAD PROPERT ACT PROPERT ACT PROPERT CONCLUST PROPERT ACT PROPERT POST PROPERT**<br>C. Per salvare e tornare indietro al menù principale, premere il pulsante **SELECT**, mentre per salvare ed uscire completamente dalla configurazione, premere brevemente il pulsante **RESET**.

# **13. ACQUISIZIONE SULLA BASE STATION**

Dopo aver configurato il sensore in ogni sua parte, si può procedere all'associazione con la Base Station.

Nota: in **VERDE** le operazioni sulla Base Station in **ROSSO** le operazioni sul Sensore.

- a. Portare i **dip 1 e 2** in posizione **ON**, sul display compare la scritta  $\mathbf{I}$   $\mathbf{d}$  (Installazione Dispositivi).
- b. Premere il pulsante **SELECT** sulla Base Station per scorrere gli indirizzi liberi sulla quale associare i dispositivi.

### **Operazioni sul sensore**

- » Alimentare il dispositivo.
- » Premere e tenere premuto il tasto **SELECT**.
- » Premere e rilasciare il tasto **RESET**.
- » Rilasciare il tasto **SELECT** dopo che i led sul dispositivo si sono accesi in sequenza.
- » Premere e rilasciare nuovamente il tasto **SELECT** per confermare l'acquisizione del dispositivo e i tre led si accenderanno fissi per 2 secondi. Se dovessero lampeggiare, significa che c'è stato un errore nell'acquisizione; in questo caso, deve essere ripetuta la procedura.
- c. Se la memorizzazione è andata a buon fine, il display mostrerà il successivo indirizzo libero per una nuova acquisizione.
- Se il sensore è stato programmato per essere utilizzato con l'ingresso IN su un canale separato, seguire la seguente procedura sul sensore:
- » Premere il pulsante **PROG** per selezionare il canale da memorizzare.  $\bigoplus$  Led spenti:  $\bigotimes$  canale 1
	- $\triangle$  Led giallo acceso:  $\bullet$  canale 2
- » Premere il pulsante **SELECT** per confermare la memorizzazione.
- d. Infine, riportare i **dip 1** e **2** sulla Base Station in posizione **OFF**.
- **» nota 1:** il sensore ad infrarosso passivo genera un impulso positivo quando si entra in un settore di rilevazione, mentre quando si esce genera un impulso negativo.

Quindi, secondo la configurazione scelta, si genera un allarme:

- a) appena si entra in un settore di rilevazione.
- b) quando si entra e si esce da un settore di rilevazione.
- c) quando si attraversa un settore di rilevazione e si entra nel successivo.
- d) quando si attraversano indifferentemente almeno 2 settori di rilevazione

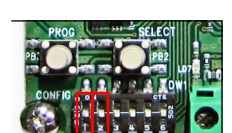